# Just Joined?

Don't feel discouraged. NuTang is actually extremely easy to use. You just need to familiarize yourself with where everything is; and that's a cinch.

This short manual will go over the basics of NuTROL (NuTang's Control Panel). Once you've learned these, there are still countless other aspects of NuTang you can explore and tinker with.

### WHAT AND WHERE IS NUTROL?

NuTROL is your control panel. Through NuTROL, you publish your weblog entries, create modules, edit your profile, publish writings, administer your gallery, customize your page, and so forth.

Once you are logged in, you can always access the navigation menu for NuTROL from the top of the page, to the right of the green gorillas logo. It's a drop down menu (refer to picture on the right).

You can also access NuTROL from the home page. The links are located near the center of the page, to the left of the pixel people. (Refer to the picture on the right.)

The NuTROL links (e.g. Customization, Profile, Entries & Mods, etc.) pretty much explain themselves. The only one that requires more explanation is "Extra." In the "Extra" page, you will be able to administer the miscellaneous NuTang features. These include the "Search

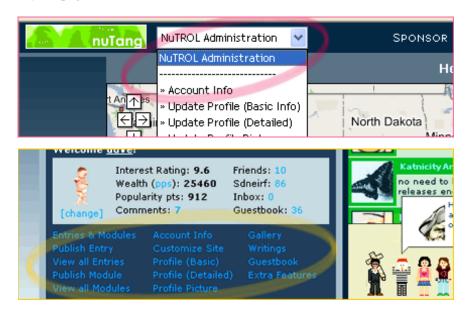

Results Avatar" and mostly all the site enhancements you purchase from the NuSTORE (more on this later).

#### HOW DO I PUBLISH A WEBLOG ENTRY?

From the NuTROL navigation pane, click the link labeled "Entries & Mods." You will be taken to a page that contains 4 square images (labeled pretty clearly) in them middle of the page, on the right side. Click the first image, which has the text "NEW ENTRY."

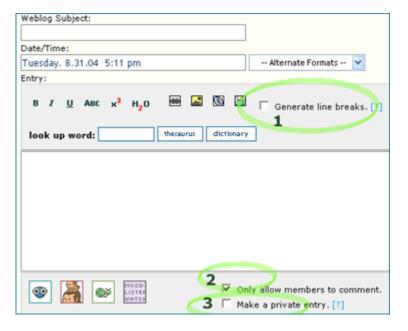

This next page will contain your weblog entry editor (see picture on the left). HTML is fully supported and its use is strongly encouraged. Please note the 3 checkboxes on this page, and their functions:

- 1. This will auto-generate line breaks in your entry. This prevents your entire entry from being one long block, if you don't use the HTML tag. The caveat here: when in doubt, check this option.
- Unchecking this will allow non-NuTang-members to comment on **this** entry of yours. The reason this is checked by default is to prevent some unfriendly folks from "spamming" your page.
- Checking this option make this entry a "private entry," meaning it will be password protected. Once checked, an input field will appear for you to enter that password.

As you can see, there are a ton of more buttons on the editor, including a row on top, and a row on the bottom. Play around to discover their functions. If you are eager to add smilies, though, click the icon on the bottom left of the editor (with the blue bulgy-eyed smiley face). We currently (8/31/04) have about 400 smiles to choose from.

The editors for the "Writings" and "Modules" features are very similar. On that note, you may be wondering...

## SO, WHAT IS A MODULE?

The modules are the "mini-entries" that appear usually to the left of your entries. Members like to store more broad info, such a calendar, a list of your friends, your playlist, some lyrics, etc., in the modules. There are several pre-built modules, called "NuMODS." Some NuMODS include: a list of your friends, a list of your latest entries, a mini-profile (generated from the info you stored for your profile page), etc. To use these, click on their respective icons (images) on the bottom of the editor. Hover your mouse over the icon to find out that NuMOD's function.

## MY PAGE LOOKS LIKE CRAP. HOW DO I MAKE IT LOOK *PRETTY*??

As you probably know, NuTang is 100% customizable. We can pretty much assert that you will not find another free weblog host that will allow you to customize your page as easily and as much. The reason is because we give you full control of your "header" and "footer" codes (i.e. you control the HTML on your site).

## The easy way:

You can quickly make your site totally roX0R by using one of the numerous pre-built templates. To do this, from the NuTROL navigation pane, click the link labeled "Customization." Then, on the top-left, you should see the link "Pre-Built Templates." Clicking that will open a random template. Below that link are 15 pre-built templates; click on their respective names to view them.

Once you click one, a new window will pop up, which will show you how your page will look using the selected template. On the top-left of this new window, there is a drop-down menu that lists all of the pre-built templates (not just 15). Highlight a different template from the dropdown to preview how it would look on your page.

After you have chosen a template, click the button that reads "Grab the code from this template!" You will be taken to a page that shows the "header" and "footer" codes. (If you are HTML and CSS savvy, you can edit the codes you see; then click "View how this looks on your page" to see your changes.) Next, click "Copy CODE into my header & footer." Now, on the original NuTROL "customize" page, click "Customize!" and you are done!

## The Hard Way:

If you are already familiar with HTML and CSS, you can code from scratch. You can learn about the NuTANG styles classes in the link tutorial below: <a href="https://www.nutang.com/articles.php?x=7">www.nutang.com/articles.php?x=7</a>

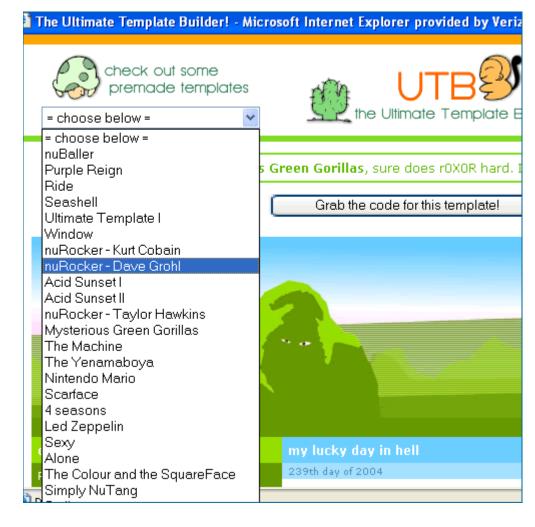

## **OTHER AWESOME FEATURES**

## Protista Points System (PPS)

The currency of NuTang is called Protista Points; likewise, the points system used on this site the Protista Points System. As a member, it would benefit you greatly to amass as much PPs as you can. Why?

First, most search results are prioritized by the members' pps wealth. In other words, if both you and Abraham Minoln show up for the search "Musical taste: The Lethargic Trespassers," whichever one of you has more points will be listed first. Now, in this example, it may not really matter. But, if there search results returned hundreds of members, you don't want to be stuck back on page 22. If possible, you want to be on the first page, so people will find you and your awesome site.

Secondly, there are numerous account enhancements you can purchase in the NuSTORE using PPs. To access the NuSTORE click the link on the main navigation labeled "PPS;" and then, from that page click "NuSTORE."

You can easily earn PPs by playing the games and contests offered in the PPS Opportunities forums (http://www.nutang.com/forums).

## **PPGY** Technology

Unlike any other website, NuTang is fostered on PPGY Technology. You can read more about this flawless methodology of processing of information here: <a href="http://www.nutang.com/articles.php?x=21">http://www.nutang.com/articles.php?x=21</a>

## Some relevant links:

http://www.nutang.com/members.php?user=Papagoya

http://www.nutang.com/members.php?user=Yenamaboya

http://www.nutang.com/members.php?user=theLogicFiend

## NuTang Hacks

This is a set of short tutorials/scripts maintained by "dave" (<a href="http://members.nutang.com/dave">http://members.nutang.com/dave</a>). There are many interesting tips in there, including instructions on how to change the color of the moon behind the gorilla logo, how to change the top navigation bar background color, etc. It can be found here: <a href="http://www.nutang.com/articles.php?x=583">http://www.nutang.com/articles.php?x=583</a>

## AIM<sup>TM</sup>-Blog

You can display your NuTang weblog from within your AIM<sup>TM</sup> (AOL Instant Messenger) profile. You can find the code and instructions on how to modify the colours in your NuTROL "Extra" page.

```
NuTang CSS Classes
                                                                                   (as of 9/1/04)
                                         NuTang Javascript Functions
.module_heading { }
                                         setNavColor('#006699');
.module_content { }
                                         setNavFontColor('white');
.nublog_title { }
                                         setMoonColor('orange');
.nublog_date {
                                         setNutrolBarColor('red');
.nublog_entry { }
                                         setNutrolBarFontColor('#fafafa');
.reading { }
                                         setNavWidth('780px');
.profile { }
                                         setBannerColor('#BDD1EA');
.profile_topic { }
                                                                                          CHEAT SHEET
.profile_answer { }
```

# MORE QUESTIONS?

If you have any other questions, please don't hesitate to ask in the forums. We are usually very speedy in our replies. If the forums doesn't suffice, you can also ask the owner of the site, "dave," directly—by sending him a note or by commenting on his page.

We are always open to suggestions and any feedback you have. Email us at <u>nutang@gmail.com</u>. We want to make your experience here as smooth and enjoyable as possible. Remember... "NuTang, where skies are blue, and dreams come true."